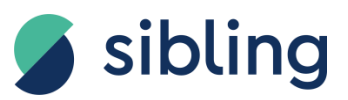

**Умный подвесной линейный светильник Sibling**

# **Interior Light-ZSLLW(B)**

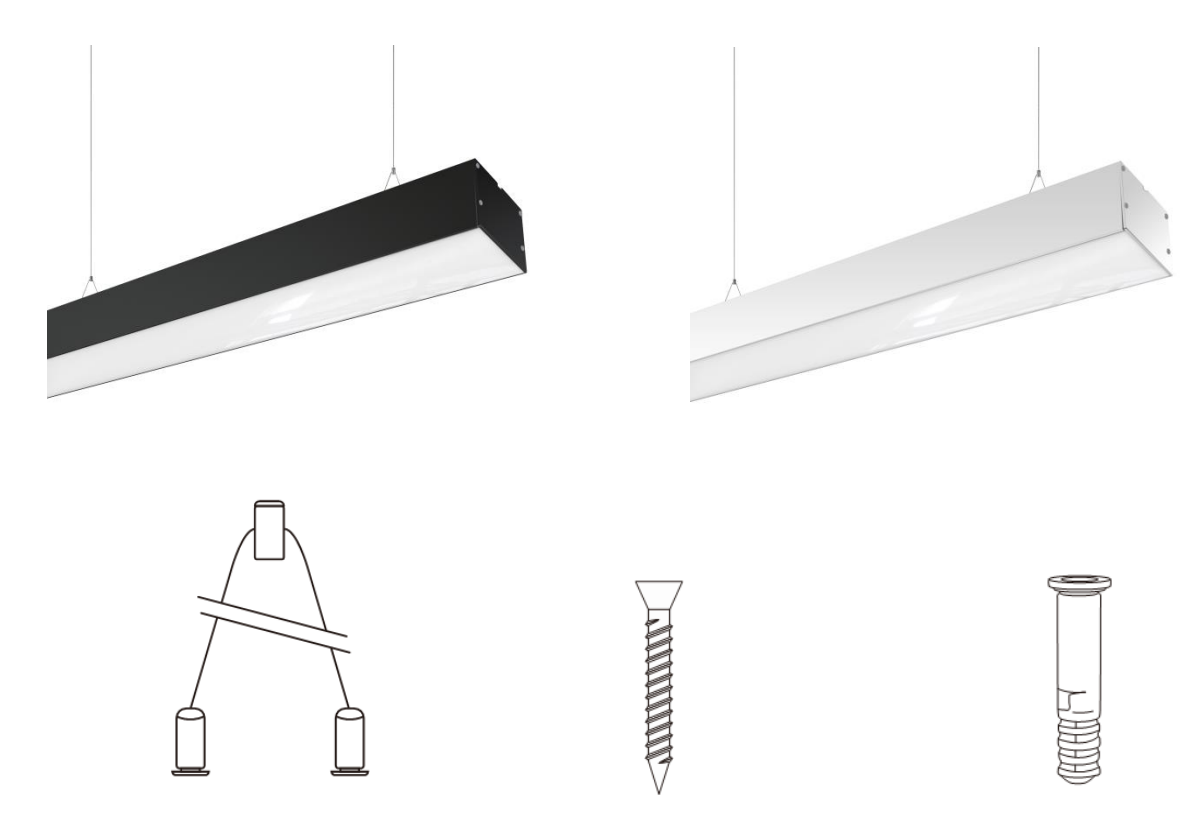

## **1. НАЗНАЧЕНИЕ:**

Умный светодиодный светильник используется как основное освещение внутри помещений.

## **2. ОПИСАНИЕ ФУНКЦИОНАЛА:**

- **Диммирование. Регулировка яркости.**
- **Выбор цветовой температуры.** Тѐплый белый, нейтральный, холодный белый.
- **Работа по расписанию.** Возможно задать нужные дни и время вкл/откл светильника.
- **Управление.** Возможно с выключателя, через приложение, по сценариям с другими устройствами Sibling.

#### **3. ТЕХНИЧЕСКИЕ ХАРАКТЕРИСТИКИ:**

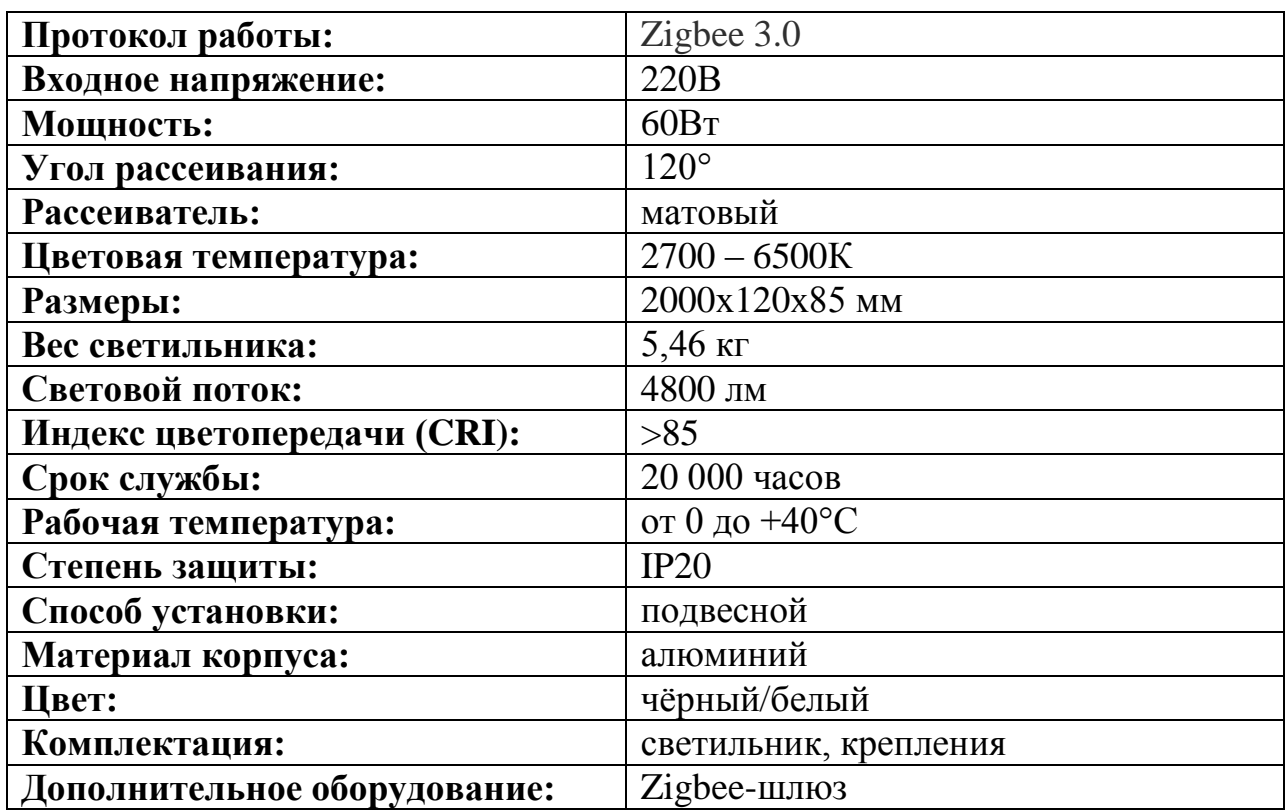

#### **4. РЕКОМЕНДАЦИИ ПО ЭКСПЛУАТАЦИИ**

- Светильник предназначен для подключения к сети 220В.
- Светильник не требует использования дополнительных драйверов и трансформаторов.
- Светильник предназначен для использования внутри помещений при температуре от 0 до +40°С и относительной влажности воздуха до 85% без конденсата.
- Светильник нельзя мочить, протирать влажной тряпкой или чистящими средствами.
- Не подвергайте светильник механическим ударам.
- Не разбирайте светильник самостоятельно это сделает его дальнейшее использование не безопасным, а так же лишит вас гарантии производителя.

#### **5. РЕКОМЕНДАЦИИ ПО МОНТАЖУ**

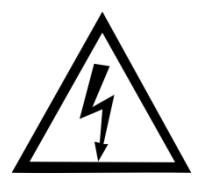

 Перед монтажом светильника убедитесь, что вы отключили электропитание для предотвращения поражения электрическим током!

1. Определите место установки светильника на потолке. Проделайте отверстия в потолке и установите подвесные крепления в соответствии со схемой.

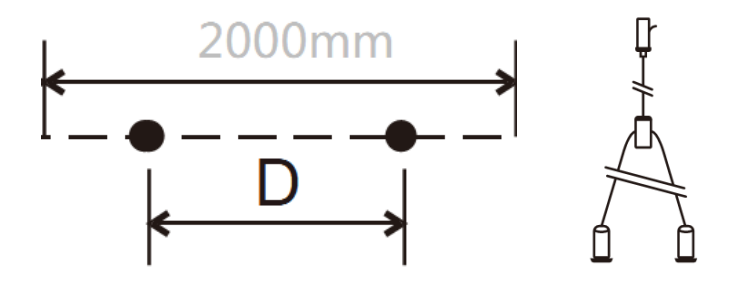

2. Соедините Y-образное крепление с тросом, который закреплѐн к потолку. Зафиксируйте светильник (как указано на схеме) и подсоедините питание 220В.

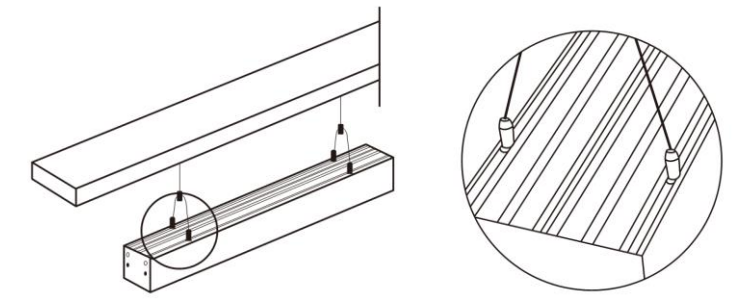

3. Чтобы выровнять светильник и отрегулировать длину нужно нажать на нижнюю часть замка крепления тросса.

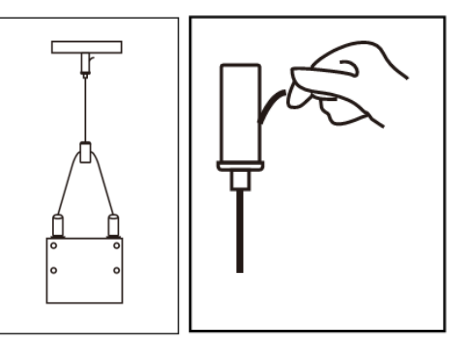

4\*. При необходимости, можно приобрести дополнительные крепления, чтобы соединить несколько светильников в одну линию.

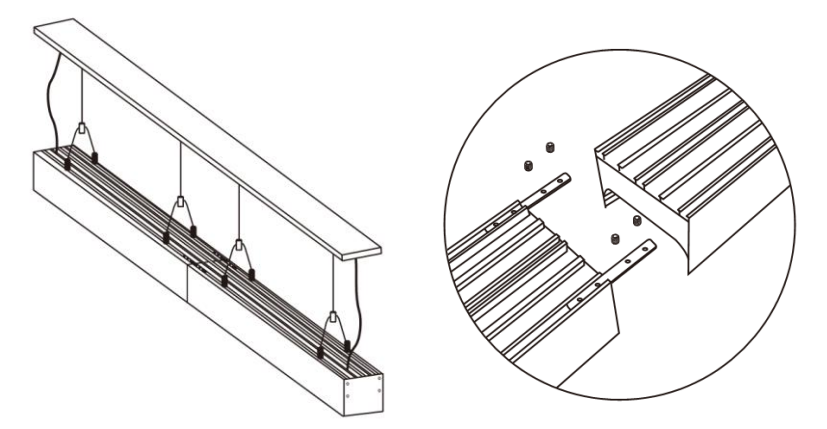

## **6. ДОБАВЛЕНИЕ СВЕТИЛЬНИКА В ПРИЛОЖЕНИЕ SIBLING**

- Скачайте и установите приложение **SIBLING** на телефон или планшет.
- Затем зарегистрируйте новый аккаунт, либо зайдите в уже созданную вами ранее учѐтную запись.
- Для работы светильника необходимо отдельно приобрести Zigbee-шлюз и добавить его в приложение.
- Включите/выключите выключатель 8 раз подряд, пока светильник не замигает с периодичностью 3 раза в секунду.
- Убедитесь в наличии Wi-Fi сети с частотой **2.4 ГГц** с паролем (рекомендуется использовать пароль, состоящий из букв и цифр, без пробелов и доп. символов) и доступом в сеть Интернет.
- В приложении нажмите кнопку «добавить устройство» или «+» в правом верхнем углу экрана.
- Далее следуйте инструкциям в приложении и завершите настройку.

## **7. ЧТО-ТО НЕ ПОЛУЧАЕТСЯ?**

#### **Светильник НЕ работает**

- Убедитесь, что контакты L и N подключены в нужные разъёмы и зафиксированы.
- Проверьте, включена ли сеть питания светильника и провода нигде не повреждены.

#### **Индикатор мигает, но устройство НЕ добавляется**

- Проверьте, что вы правильно установили Zigbee-шлюз и добавили его в приложение.
- Проверьте, что частота Wi-Fi 2.4 ГГц и Интернет работает.
- Ещѐ раз попробуйте перевести устройство в режим сопряжения (вкл/выкл выключатель 8 раз подряд) и попробуйте добавить светильник заново.

# **8. СБРОС УСТРОЙСТВА ДО ЗАВОДСКИХ НАСТРОЕК**

- В приложении нажмите на имя устройства.
- В правом верхнем углу нажмите значок карандаша.
- В самом низу найдите строку «Удалить устройство» и нажмите еѐ. После подтверждения действия, устройство удалится из приложения и сбросится до заводских настроек.
- После этого добавьте устройство в приложение заново.